## **Inscripción Nuevo Ingreso**

El procedimiento para realizar la inscripción es el siguiente:

1.- Los alumnos deberán ingresar a la siguiente dirección: <http://coba.iztacala.unam.mx:8180/sicefesi/inscripcion.jsp>

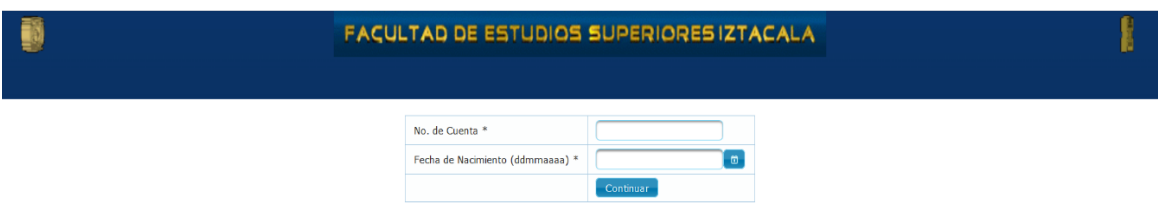

El usuario será su número de cuenta y la contraseña su fecha de nacimiento en el siguiente formato: **ddmmaaaa**

2.- Al ingresar al sistema se mostrará una pantalla con los datos del alumno

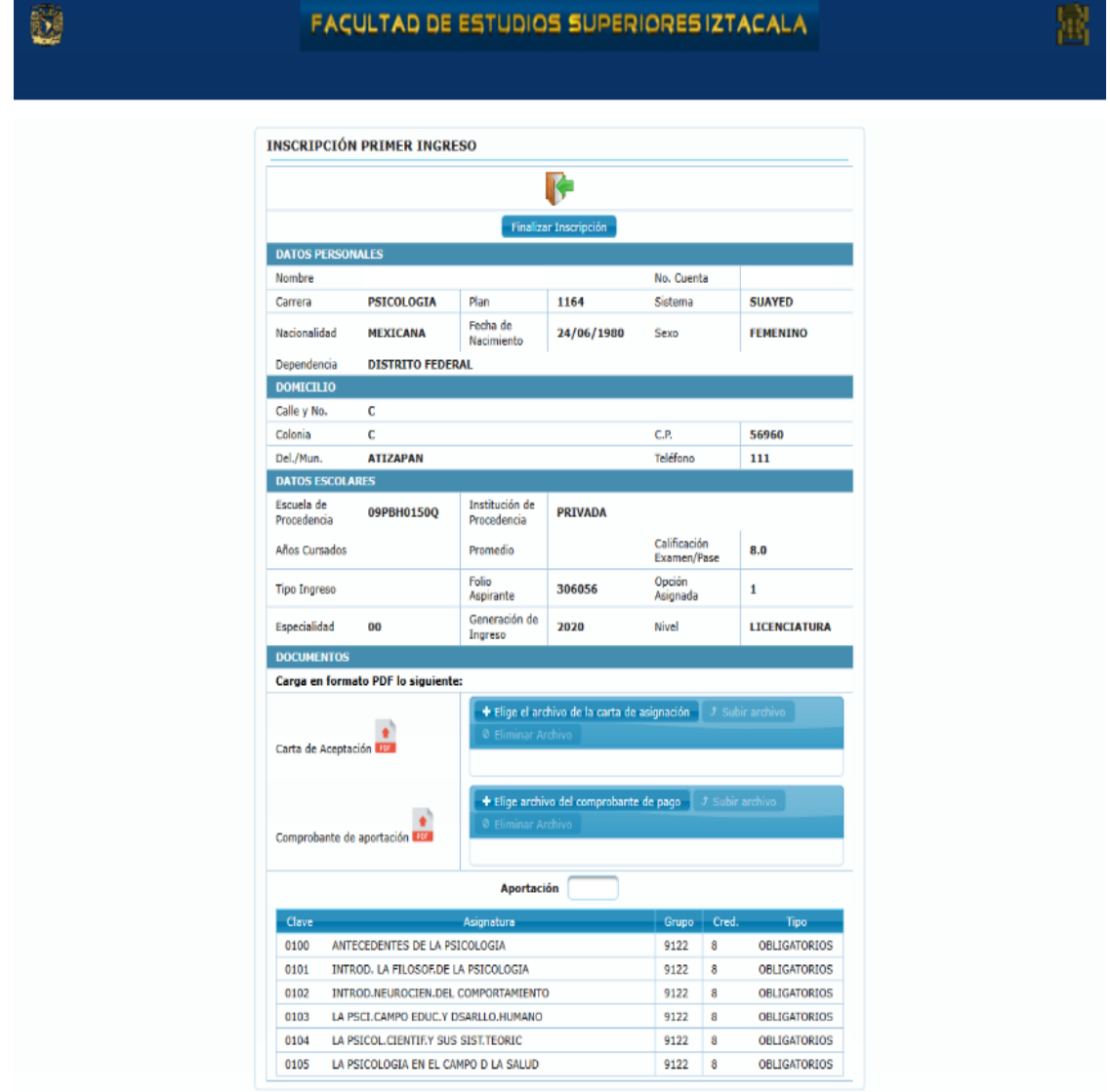

3.- Se deberá adjuntar en PDF la carta de asignación y protesta universitaria (plantel) debidamente firmada en tinta azul **(es importante que el nombre del archivo no contenga espacios en blanco, ni acentos)**. Para subir el archivo será necesario elegirlo con el botón marcado en rojo y después subirlo con el botón marcado en amarillo como se muestra en la siguiente imagen.

ü

## FACULTAD DE ESTUDIOS SUPERIORES IZTACALA

**INSCRIPCIÓN PRIMER INGRESO** ŀ **DATOS PER** Nombre No. Cuenta Carrera PSICOLOGIA 1164 **Sistema SUAYED** plan Fecha de<br>Nacimient MEXICANA FEMENINO **Nacionalidad** 24/06/1980 .<br>Sexo DISTRITO FEDERAL Dependencia DOMICILIO Calle y No.  $\overline{c}$  $\overline{\text{Colonia}}$ 56960 ATIZAPAN Del./Mun Teléfono  $\overline{111}$ DATOS ESCOLAL Escuela de<br>Procedencia Institución de<br>Procedencia 09PBH0150Q **PRIVADA** Calificación<br>Examen/Pase Años Cursados Promedio  $8.0$ Folio<br>Aspirante Opción<br>Asignada **Tipo Ingreso** 306056  $\mathbf{1}$ **Especialidad** Generación de<br>Ingreso 00 2020 **Nivel** LICENCIATURA **DOCUMENTOS** Carga en formato PDF lo siguient Carta de Aceptación vo del compr ante de pago $\left\Vert \left\Vert \mathcal{F}\right\Vert \right\Vert$ Comprobante de aport .<br>ción 0100 ANTECEDENTES DE LA PSICOLOGIA 9122 OBLIGATORIOS 0101 INTROD. LA FILOSOF.DE LA PSICOLOGIA 9122 OBLIGATORIOS 0102 INTROD.NEUROCIEN.DEL COMPORTAMIENTO 9122 OBLIGATORIOS 0103 LA PSCI.CAMPO EDUC.Y DSARLLO.HUMANO OBLIGATORIOS 9122  $0104$ LA PSICOL.CIENTIF.Y SUS SIST.TEORIC 9122 OBLIGATORIOS LA PSICOLOGIA EN EL CAMPO D LA SALUD OBLIGATORIOS 0105 9122  $\overline{\mathbf{8}}$ 

4.- Se deberá adjuntar en pdf el comprobante de aportación voluntaria (es importante que el nombre del archivo no contenga espacios en blanco, ni acentos). Para subir el archivo será necesario elegirlo con el botón marcado en rojo y después subirlo con el botón marcado en amarillo como se muestra en la siguiente imagen.

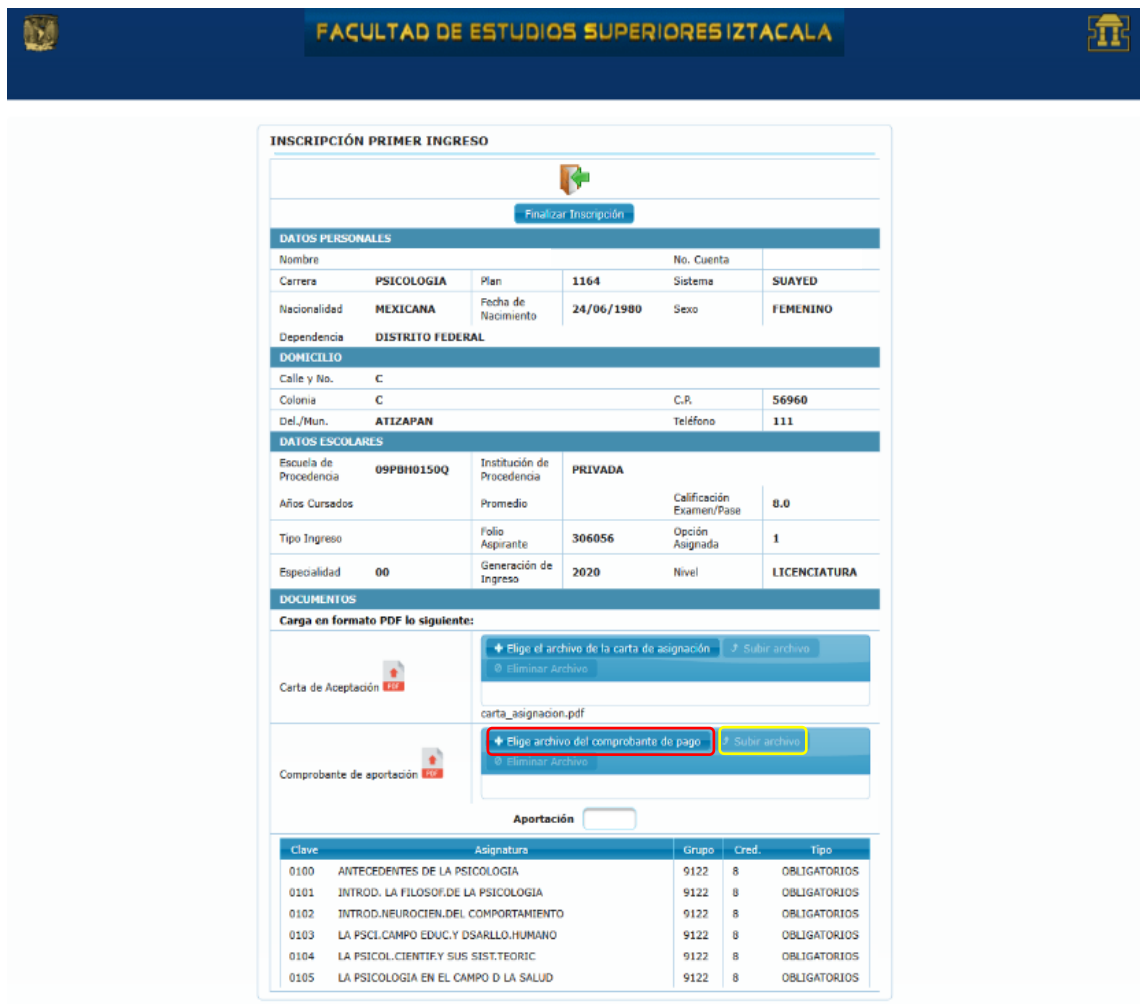

Ы

5.- Anotar la aportación voluntaria pagada en el recuadro marcado con rojo como se muestra en la siguiente imagen.

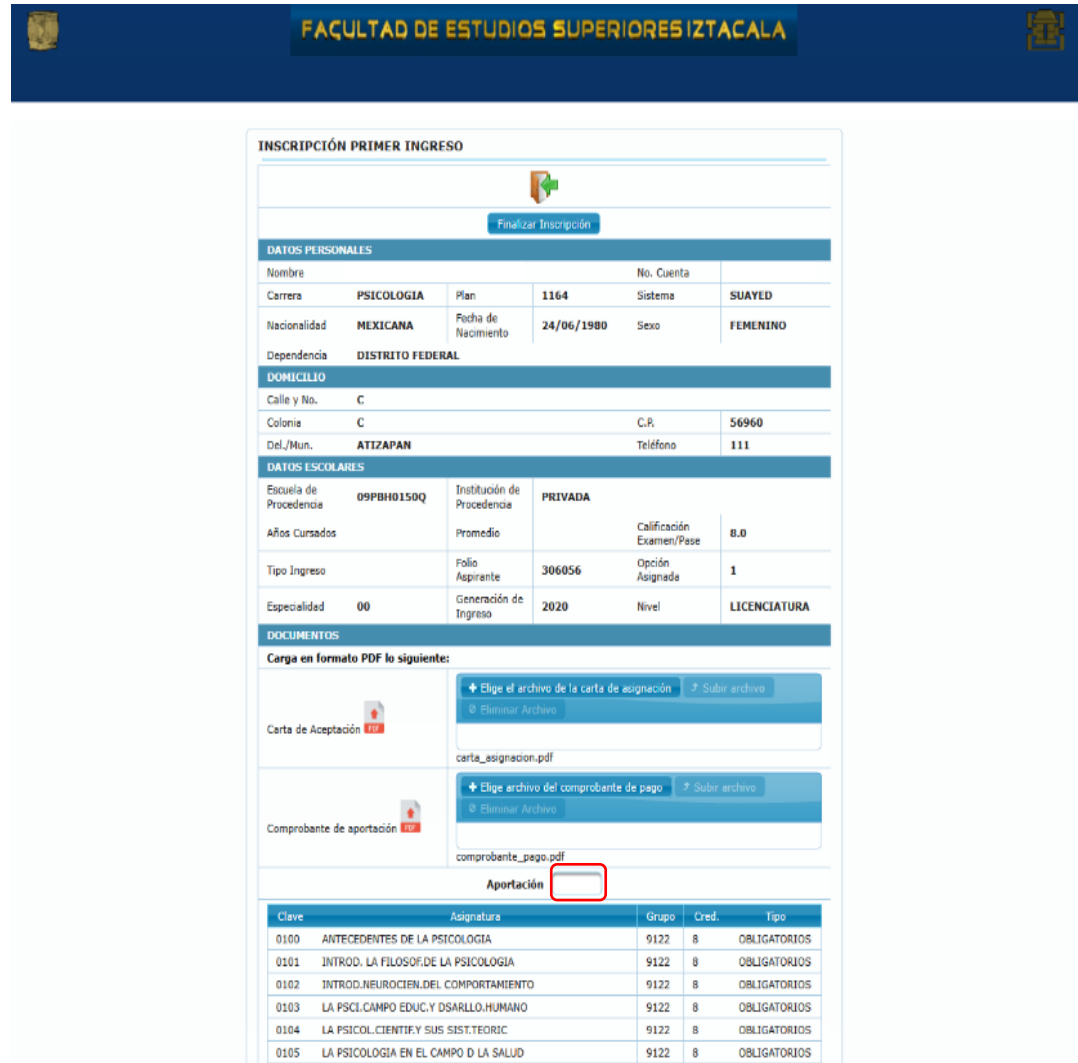

6.- Para concluir la inscripción es indispensable dar clic en el botón "Finalizar Inscripción", marcado con rojo en la siguiente imagen.

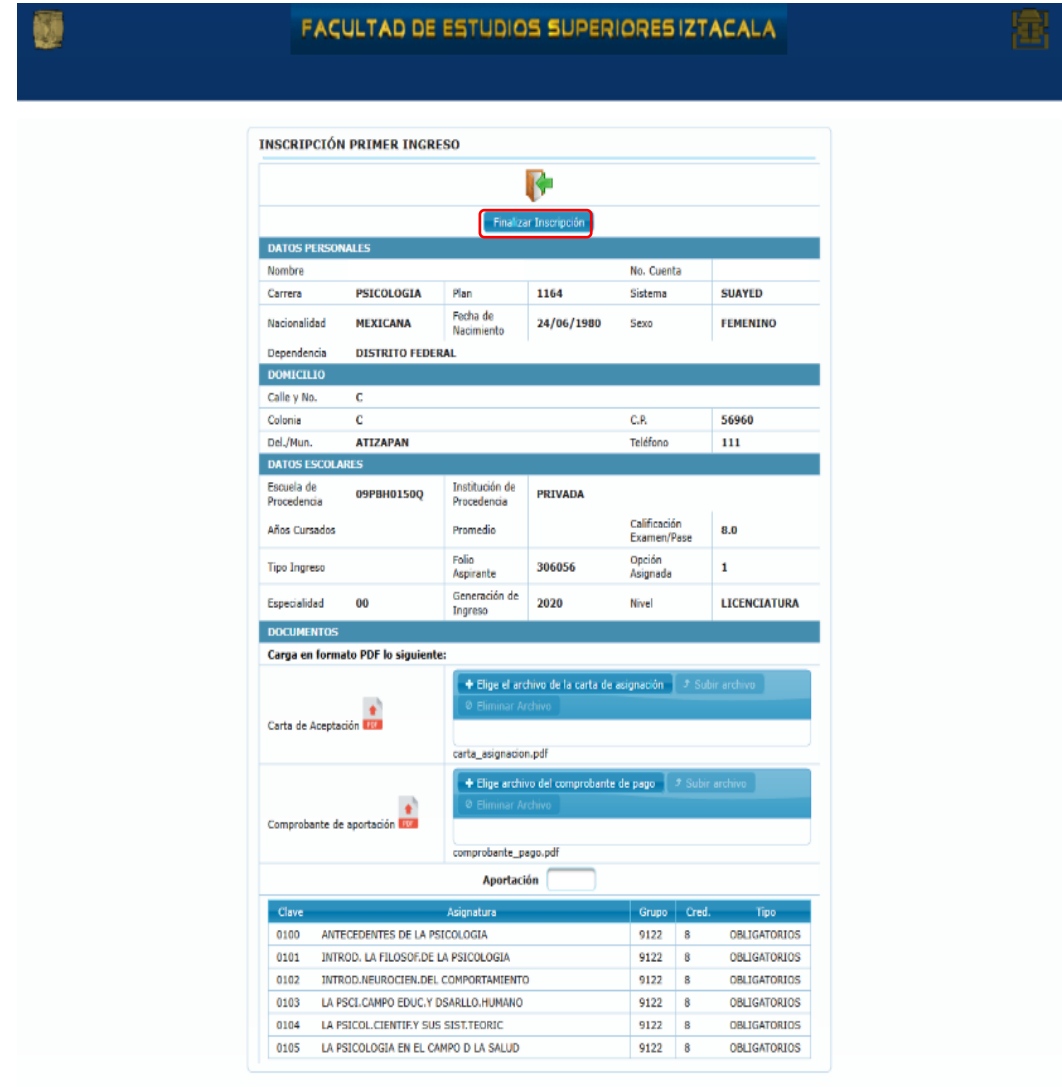

7.- Después de finalizar la inscripción se habilitará el botón para descargar la tira de materias. Es importante que se descargue y se guarde, ya que este documento es el comprobante de inscripción

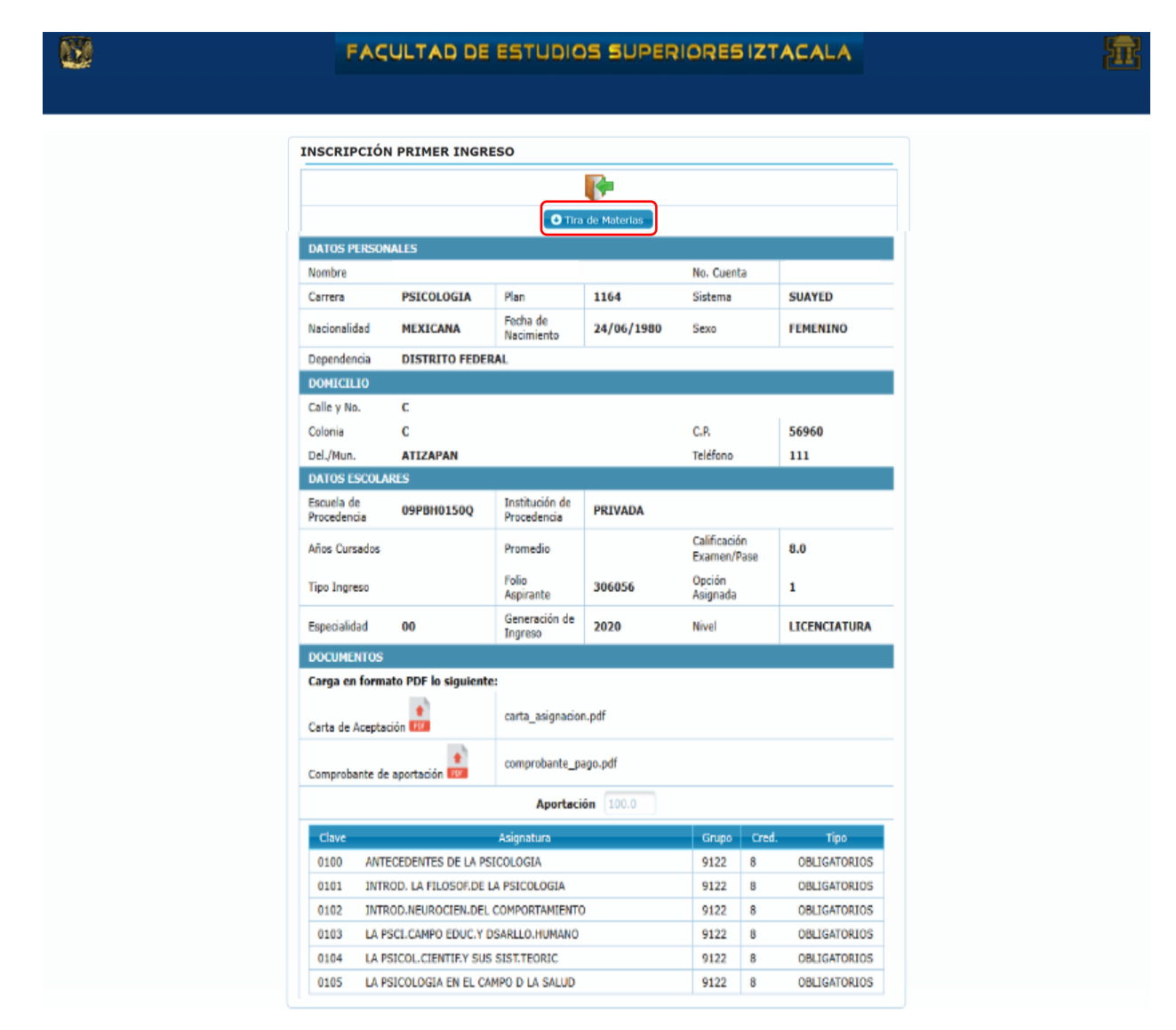

8.- Para salir del sistema se deberá dar clic en la imagen

0105 LA PSICOLOGIA EN EL CAMPO D LA SALUD

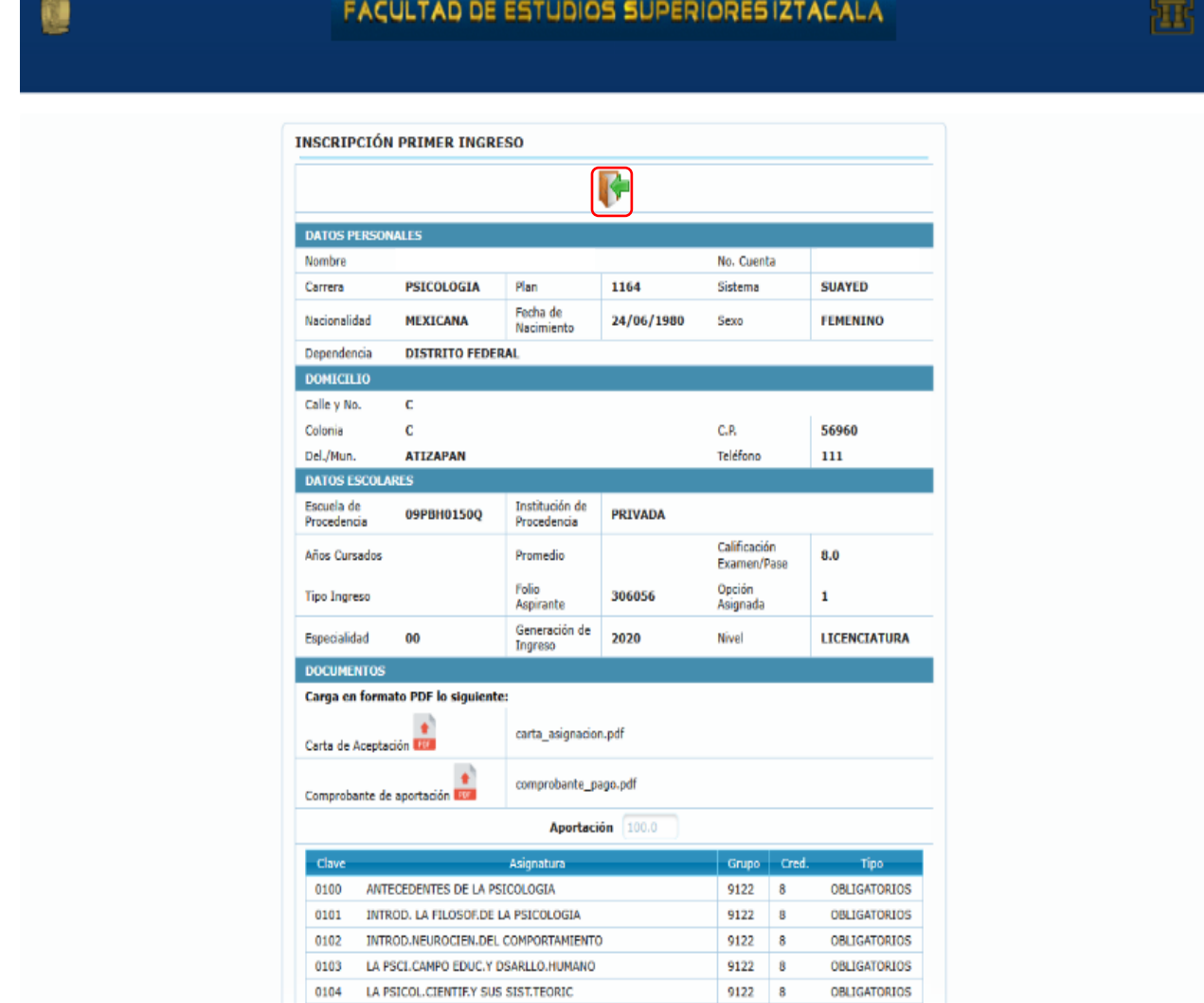

9122 8

OBLIGATORIOS